# **1 TFTP Client Commands**

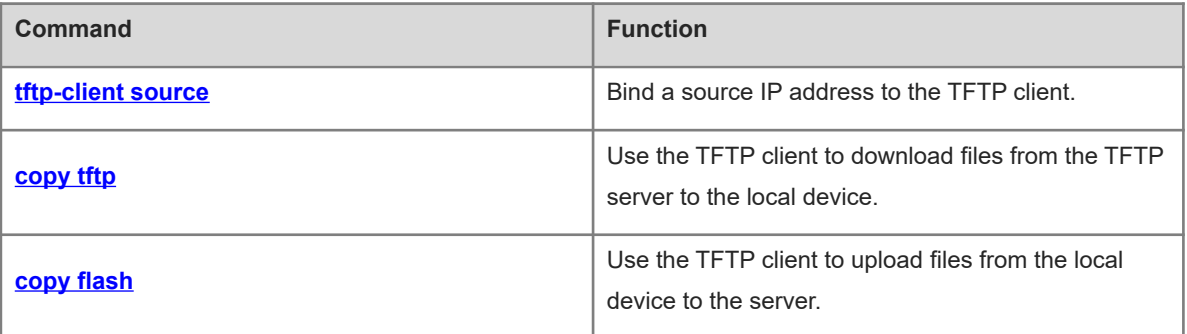

# <span id="page-1-0"></span>**1.1 tftp-client source**

# **Function**

Run the **tftp-client source** command to bind a source IP address to the TFTP client.

Run the **no** form of this command to remove this configuration.

Run the **default** form of this command to restore the default configuration.

By default, no source IP address is bound to the TFTP client. Instead, a source IP address is selected based on the route.

# **Syntax**

**tftp-client source** { **ip** *ipv4-address* | **ipv6** *ipv6-address* | *interface-type interface-number* }

**no tftp-client source**

**default tftp-client source**

### **Parameter Description**

*ipv4-address*: IPv4 address.

*ipv6-address*: IPv6 address.

*interface-type interface-number*: Interface type and interface number.

# **Command Modes**

Global configuration mode

#### **Default Level**

14

# **Usage Guidelines**

This command is used to bind a source IP address to the TFTP client so that the client can use this IP address to communicate with the server.

### **Examples**

The following example binds the source IP address 192.168.23.236 to the TFTP client.

Hostname> enable Hostname# configure terminal Hostname(config)# tftp-client source ip 192.168.23.236

#### **Notifications**

If the configuration succeeds, no notification will be displayed.

If the configured IP address is not a local address, the following notification will be displayed:

Bind failed: the specified source address is non-local ip

# **Common Errors**

N/A

# **Platform Description**

N/A

#### **Related Commands**

<span id="page-2-0"></span>N/A

# **1.2 copy tftp**

### **Function**

Run the **copy tftp** command to use the TFTP client to download files from the TFTP server to the local device.

#### **Syntax**

**copy** { **tftp:** | **oob\_tftp:** } **//***destination-ip-address* [ **/***remote-directory* ] **/***remote-file* **flash:** [ *local-directory***/** ] *local-file*

#### **Parameter Description**

**oob tftp**: Transfers files through the MGMT port.

*destination-ip-address*: IP address of the destination TFTP server.

*remote-directory*: Directory on the TFTP server, which is optional. It is a string of 1 to 255 characters, and cannot contain spaces or Chinese characters. If this parameter is left empty, the current working directory of the TFTP server is used.

*remote-file*: File name on the remote server. It is a string of 1 to 255 characters, and cannot contain spaces or Chinese characters.

**flash**: Indicates flash memory.

*local-directory*: Directory on the local device. It is a string of 1 to 255 characters, and cannot contain spaces or Chinese characters. To specify a directory, ensure that the directory is already created. This command does not support automatic creation of a directory. If this parameter is left empty, the current directory of the device is used.

*local-file*: Name of the file on the local device. It is a string of 1 to 255 characters, and cannot contain spaces or Chinese characters.

# **Command Modes**

Privileged EXEC mode

### **Default Level**

14

### **Usage Guidelines**

During file transfer, do not insert or remove a storage medium or transmission medium to or from the device to avoid transmission errors.

You can run the **dir** command to check whether the downloaded file is configured on the local device. If the file is configured, the download is successful; otherwise, the download fails.

# **Examples**

The following example downloads the **remote-file** file from the **root** directory of the TFTP server with the IP address 192.168.23.69 to the **Flash** directory on the local device, and saves the file as **local-file**.

```
Hostname> enable
Hostname# copy tftp://192.168.23.69/root/remote-file flash:local-file
```
#### **Notifications**

If the download succeeds, the following notification will be displayed:

success

If the download fails, you can find the corresponding error message after running the **debug tftp** command.

#### **Common Errors**

N/A

#### **Platform Description**

N/A

#### **Related Commands**

<span id="page-3-0"></span>**dir** (Basic Configuration/File System Management)

# **1.3 copy flash**

### **Function**

Run the **copy flash** command to use the TFTP client to upload files from the local device to the server.

#### **Syntax**

**copy flash:** [ *local-directory***/** ] *local-file* { **tftp: | oob\_tftp:** } **//***destination-ip-address* [ **/***remote-directory* ] **/***remote-file*

#### **Parameter Description**

**oob tftp**: Transfers files through the MGMT port.

*destination-ip-address*: IP address of the destination TFTP server.

*remote-directory*: Directory on the TFTP server, which is optional. It is a string of 1 to 255 characters, and cannot contain spaces or Chinese characters. If this parameter is left empty, the current working directory of the TFTP server is used.

*remote-file*: File name on the remote server. It is a string of 1 to 255 characters, and cannot contain spaces or Chinese characters.

*local-directory*: Directory on the local device, which is optional. It is a string of 1 to 255 characters, and cannot contain spaces or Chinese characters. To specify a directory, ensure that the directory is already created. This command does not support automatic creation of a directory. If this parameter is left empty, the current directory of the device is used.

*local-file*: Name of the file on the local device. It is a string of 1 to 255 characters, and cannot contain spaces or Chinese characters.

# **Command Modes**

Privileged EXEC mode

# **Default Level**

 $14$ 

# **Usage Guidelines**

During file transfer, do not insert or remove a storage medium or transmission medium to or from the device to avoid transmission errors.

You can run the **dir** command to check whether the uploaded file is configured on the TFTP server. If the file is configured, the upload is successful; otherwise, the upload fails.

# **Examples**

The following example uploads the **local-file** file in the **Flash** directory on the device to the **root** directory of the TFTP server with an IP address 192.168.23.69, and renames the file **remote-file**.

Hostname> enable Hostname# copy flash:local-file tftp://192.168.23.69/root/remote-file

# **Notifications**

If the download succeeds, the following notification will be displayed:

success

If the download fails, you can find the corresponding error message after running the **debug tftp** command.

# **Common Errors**

N/A

# **Platform Description**

N/A

# **Related Commands**

**dir** (Basic Configuration/File System Management)